# *WebMenü*

*Internetbestellsystem+für+die+Mittagsverpflegung*

E<del>-nc'</del> Webmenü  $=$  Schulverpflegung \* (übersichtlich + einfach) <sup>schnell</sup>

Ihre Schule hat sich für den Einsatz des Internetbestellsystems **WebMenü! entschieden.! Nachfolgend! möchten! wir! Ihnen! einen! ersten! Überblick!zum!Bestellsystem!WebMenü!geben.**

### Was ist das WebMenü?

Beim WebMenü handelt es sich um eine Internetbestellplattform, die Ihnen die Schulverpflegung schnell und einfach über eine Online-Essenbestellung **(von! zu! Hause! oder! über! die! in! der! Schule! bereitgestellten! Computer)! ermöglicht.!**

Die Menübestellung oder Stornierung kann per persönlichem Benutzernamen und Passwort von jedem PC mit Internetanschluss durchgeführt werden. Das WebMenü berechnet nach erfolgter Essensauswahl und Bestellung automatisch die Anzahl und Bestellpreise der vorbestellten Essen und gibt erfolgte Abmeldungen, z. B. wegen Krankheit oder Klassenausflug, weiter.

Nach erfolgreicher Registrierung zum Bestellsystem erhält jeder Benutzer einen so genannten RFID-Chip, der nur auf den jeweiligen Benutzer registriert ist. In Verbindung mit einem Lesegerät kann in der Mensa mit Hilfe des RFID-Chips das vorbestellte Essen abgeholt werden. Die Ausgabekraft liest dazu die personifizierten Details wie etwa Namen und Bestellung an einem Ausgabemonitor ab und gibt das vorbestellte Menü aus.

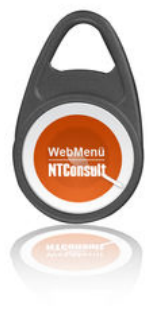

### Was müssen Sie tun?

Für die Vorbestellung des Mittagessens benötigen Sie zunächst ein Benutzerkonto zum WebMenü Ihrer Schule (Benutzername und Passwort), einen RFID-Chip für die Essenausgabe sowie ein Bestellguthaben. In den kommenden Tagen wird Ihnen Ihre Schule detaillierte Informationen zu Ihrem WebMenü (Internetadresse, Bankverbindung etc.) und zum geplanten Ablauf (wie etwa Anmelde- und Bestellstart) mitteilen. Die beigefügte Vorschau gibt Ihnen bereits vorab einen ersten Überblick über die wichtigsten Programmfunktionen zum Internetbestellsystem.

# *Vorschau*

*Die+wichtigsten+Funktionen+und+Abläufe+zum+ Internetbestellsystem+WebMenü*

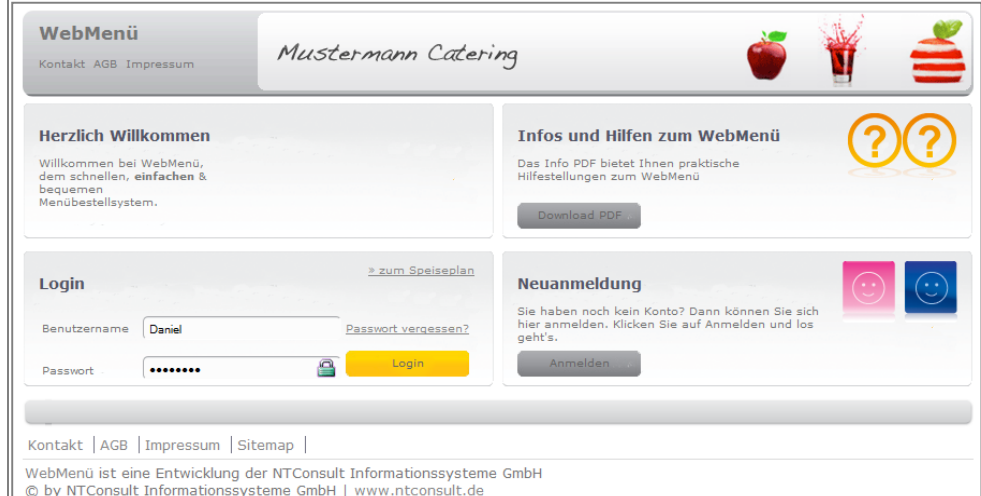

## **1. Registrieren!**

*Erste&Schritte*

Ob Sie bereits über ein WebMenü-Konto verfügen oder ob Sie sich über die Neuanmeldung der WebMenü-Homepage anmelden müssen, entnehmen Sie bitten weiterführenden Informationen Ihrer Schule.

#### 2. **RFID-Chip und ID-Nr. abholen**

Nach Registrierung zum WebMenü erhalten Sie von Ihrer Schule einen RFID-Chip. Bitte achten Sie darauf, dass der Chip für die Essensausgabe zwingend erforderlich ist und immer mitgeführt wird.

#### **3. Guthaben!aufladen!**

Zur Zahlung des Mittagsangebots wird ein sogenanntes Guthabenverfahren verwendet. Hierzu! überweisen! Sie! einen! gewünschten! Geldbetrag auf ein Treuhandkonto des WebMenü-Betreibers. Dieser Betrag wird für Sie dann im WebMenü hinterlegt. Jede Bestellung wird anschließend mit Ihrem Guthaben verrechnet.

Um eine zügige Gutschrift des Betrags auf Ihr WebMenü-Konto sicherzustellen, geben Sie bitte bei jeder Überweisung Ihre ID-Nr. im Verwendungszweck an. (Die ID-Nr. und Bankverbindung teilt Ihnen Ihr WebMenü-Betreiber im Rahmen der Chip-Ausgabe mit.)

#### **4. Einloggen!**

Ihre Schule teilt Ihnen einen Internetlink zum WebMenü Ihrer Schule mit. Auf dieser Homepage können Sie sich mit Ihren Benutzerdaten anmelden. (Beachten Sie zum Anmeldeverfahren bitte weiterführende Informationen Ihrer Schule).

#### **5.** Bestellen bzw. Abbestellen

Nach erfolgreichem Login gelangen Sie direkt zum Speiseplan Ihrer Schule. Wählen Sie die bevorzugten Menüs aus und bestätigen Ihre Menüauswahl über den Bestellbutton. Der Bestellbetrag wird direkt von Ihrem WebMenü-Konto abgebucht. (Bei Abbestellung eines vorbestellten! Menüs! wird! der! Betrag! unmittelbar wieder dem Benutzerkonto gutgeschrieben).!

Beachten Sie bitte die Bestell- und Abbestellfristen:!

Nach Ablauf der Bestellfrist ist der Speiseplan zum angegeben Zeitpunkt gesperrt, Bestellungen für diesen Tag/Zeitraum sind nicht mehr möglich. Analog ist eine Abbestellung der Menüs nur innerhalb der Abbestellfrist möglich.

#### **6. Essen!abholen!**

In Verbindung mit einem Lesegerät kann bei der Essensausgabe mithilfe des RFID-Chips das Essen abgeholt werden. Die Ausgabekraft liest dazu die personifizierten Details wie etwa Namen und Bestellung über einen Monitor ab und gibt das vorbestellte Essen aus.